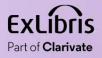

# Electronic Resource Overlap and Collection Analysis

0.00

11 11 **11 11** 

11 11 **11 11** 

11 11 11 11

Yoel Kortick

May 2024

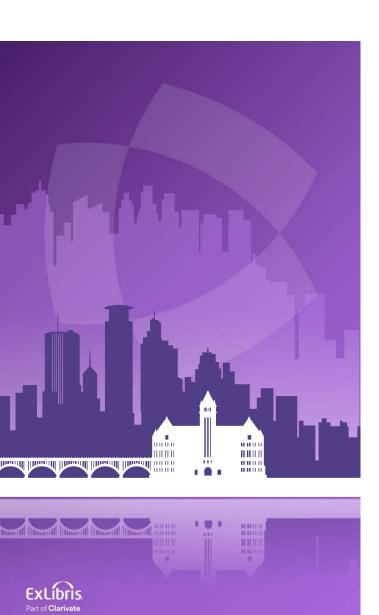

# Agenda

- Introduction
- Use Cases
- Accessing the Overlap Analysis
- Use Case One: Compare one electronic collection in CZ to all of IZ
- Use Case Two: Compare one electronic collection in IZ to all of IZ
- Use Case Three: A comparison of a list of titles to all of the IZ

# Introduction

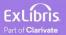

### Introduction

- To achieve collection development analysis of libraries' electronic holdings, the Overlap Analysis Tool can be used to support multiple use cases.
- Some of the main use cases are:
  - When considering to order an electronic collection, which part of this electronic collection is already covered in other existing electronic collections. This can be used to avoid content overlap and purchasing of duplicate resources.
  - When considering to cancel electronic collections, what full text access would be lost if a resource were cancelled.
  - When the institution receives a file with a list of resources from a vendor which resources are and are not already in Alma.

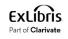

### Introduction

- In this presentation we will look at several of these use cases.
- For more information see <u>Working with Overlap and Collection Analysis</u>

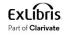

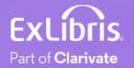

Use Case One

- A comparison of one electronic collection in the CZ to all of the IZ
- Institution is considering purchasing a new electronic collection.
- Before doing so institution can take an electronic collection from the Community Zone that it is considering purchasing and check to see if it has significant overlap with titles already owned by the institution.
- In other words: does it make sense for the institution to purchase the electronic collection from the CZ? Does the institution already have access to the majority of titles via other providers?
  - If there is a lot of overlap, then probably it is not recommended to purchase.
  - If there is little or no overlap, then perhaps it is recommended to purchase.

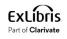

Use Case One

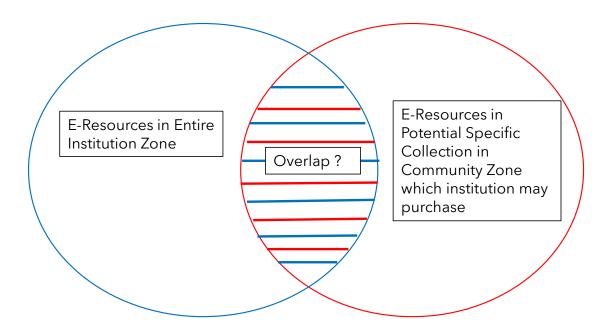

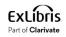

8

Use Case Two A

- A comparison of one electronic collection in the IZ to **all of** the IZ
- Institution is considering canceling an existing (already purchased) electronic collection.
- Before doing so the institution can take an electronic collection in the Institution Zone that it is considering canceling and check to see if it has significant overlap with all other titles already owned by the institution.
- In other words: does it make sense for the institution to cancel the electronic collection? Will a lot of titles be lost because they are not in other electronic collections?
- If there is a lot of overlap, then probably it is recommended to cancel.
- If there is little or no overlap, then perhaps it is not recommended to cancel.

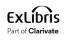

Use Case Two A

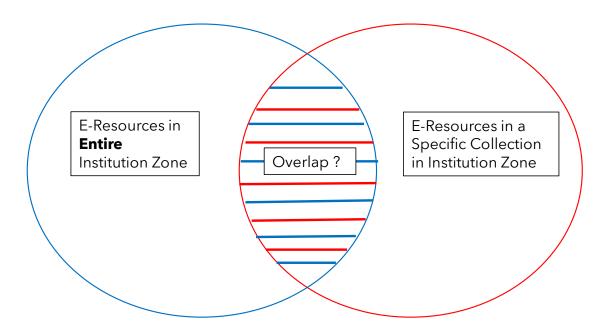

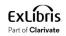

10

Use Case Two B

- A comparison of one electronic collection in the IZ to **a subset of** the IZ
- Institution is considering canceling an existing (already purchased) electronic collection.
- Before doing so institution can take an electronic collection in Institution
   Zone that it is considering canceling and check to see if it has significant overlap with a subset of other titles already owned by the institution.
- In other words: does it make sense for the institution to cancel the electronic collection? Will a lot of titles be lost because they are not in other electronic collections?
  - If there is a lot of overlap, then probably it is recommended to cancel.
  - If there is little or no overlap, then perhaps it is not recommended to cancel.

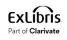

Use Case Two B

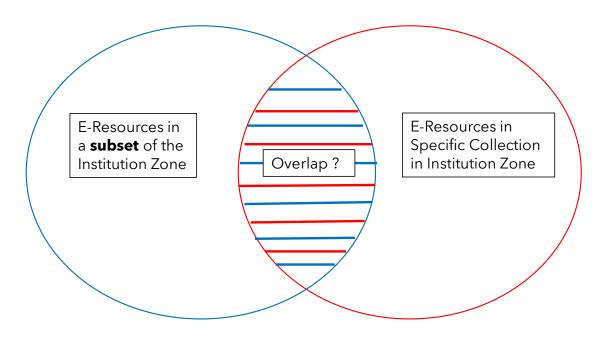

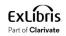

Use Case Three

- A comparison of a list of titles (identifiers of titles) to all of the IZ
- Institution is considering purchasing the list of specific titles (which may be part of an electronic collection).
- The vendor sends a list of titles to the institution (or the institution downloads a list from some source).
- The institution compares the list of titles that it is considering purchasing and checks to see if it has significant overlap with titles already owned by the institution.
- In other words: does it make sense for the institution to purchase the list of titles? Does the institution already have access to the majority of titles via other providers?
  - If there is a lot of overlap, then probably it is not recommended to purchase.
  - If there is little or no overlap, then perhaps it is recommended to purchase.

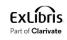

Use Case Three

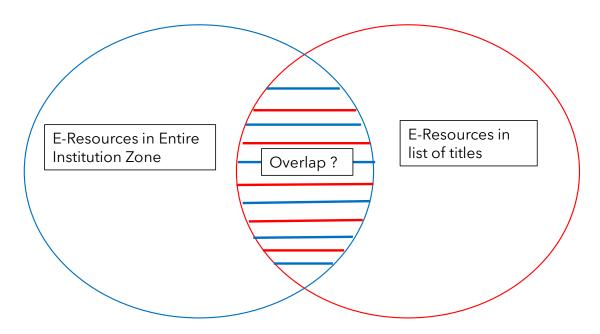

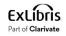

# Accessing the Overlap Analysis

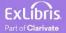

# Accessing the Overlap Analysis

The Overlap Analysis is accessed at Alma Menu > Resources > Advanced Tools
 > Overlap and Collection Analysis.

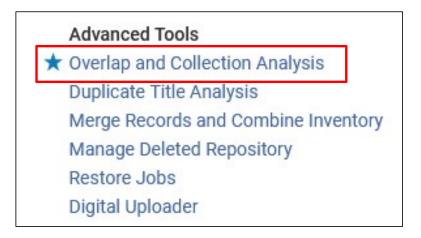

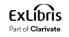

# Accessing the Overlap Analysis

• Click "New Analysis" and choose desired Analysis Type

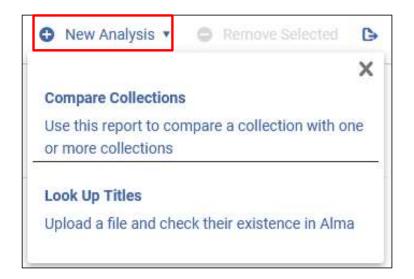

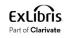

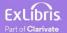

- In this example the institution is considering purchasing the electronic collection "Elsevier ScienceDirect eBooks Referex Miscellaneous" which exists in the Community Zone.
- As part of the institution's considerations, they want to know how many titles in this electronic collection
- A. Already exist in the institution
- B. Are unique (do not exist already in the institution)

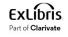

• Choose "Compare Collections"

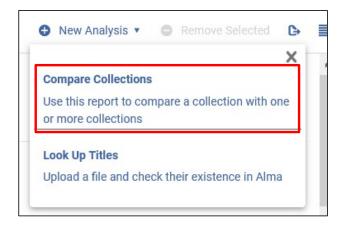

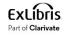

- Give the analysis a name and description.
- We have given description "Compare Elsevier ScienceDirect eBooks Referex Miscellaneous in CZ with all of IZ"

| General Details                           | Elsevier ScienceDirect eBooks Referex Miscellaneous 2024-04-10 6:06:39                                |
|-------------------------------------------|----------------------------------------------------------------------------------------------------|
| Compare Collections<br>Additional Details | Compare Elsevier <u>ScienceDirect eBooks Referex</u> Miscellaneous in <u>CZ</u> with all of <u>IZ</u> |
|                                           | Compare Collections<br>Created by Alicia Chen on 10/04/2024 08:06                                     |

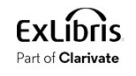

• Choose the collection (source) for which you want to evaluate overlap

| Compare Collections - report options                                    |
|-------------------------------------------------------------------------|
| Choose the collection (source) for which you want to evaluate overlap 🥡 |
| Compare with collections from:                                          |
| <ul> <li>Selected collections from Institution Zone</li> </ul>          |
| Choose the collections (target) you want to compare it with             |
| O Selected collections from Community Zone<br>Entire Institution Zone   |

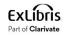

#### • Search for and select the desired collection

| ¢                               | Electronic collection -                                                                                                | Electronic Collection Name -                                                        | Elsevier ScienceDirect eBooks Referex Miscellane                                                                                                    | eous X 🗶 - Q                                                                                                    | Select                      |
|---------------------------------|----------------------------------------------------------------------------------------------------|-------------------------------------------------------------------------------------|----------------------------------------------------------------------------------------------------|----------------------------------------------------------------------------------------------------|-----------------------------|
|                                 | <b>e</b><br>ective package (1)                                                                                         | Electronic Collection                                                               |                                                                                                    | Réferex Miscellaneous                                                                                                    | <b>\$</b>                   |
| Els<br>Ele<br>Cor<br>Boo<br>Ava | erface<br>evier ScienceDirect (1)<br>etronic Collection<br>Intent Type<br>lok (1)<br>illable for CDI search<br>ivation | Type: Sele<br>Service: Fo<br>Search Rig<br>Interface of<br>ScienceDin<br>Linking Le | whts in CDI: Free       CDI Type: Full Text<br>Collection         name: Elsevier       CDI Collection ID (DB ID):         rect       BHHTV         vel: Book       CDI Last Market Update:         rate: 26/07/2016       29/11/2023 | Collection ID:<br>613860000000064<br>MMS ID: 9960817323<br>MAnagement Level: Ex<br>Libris<br>Asia Pacific: 0<br>Europe, Middle East and<br>Africa: 0<br>North America & Latin<br>America: 0<br>Total Activations: 0 | Portfolio List (386) Select |
|                                 | <u> </u>                                                                                                    | Z for electronic c<br>Books Referex Mi                                              | ollection "Elsevier<br>scellaneous"                                                                                                    | Bibliographic Rank     Average: 93.44     High: 93.26%     Medium: 6.74%     Low: 0%                                                                                                    |                             |

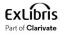

• Choose the type of comparison. We will compare with the entire IZ

| General Details<br>Compare Collections |    | Electronic collection name                                                                                                    | Collection ID     | Number of portfolios | Scope          |     |
|----------------------------------------|----|----------------------------------------------------------------------------------------------------|-------------------|----------------------|----------------|-----|
| Additional Details                     | 1  | Elsevier ScienceDirect eBooks<br>Referex Miscellaneous                                                                                        | 61386000000000649 | 386                  | Community Zone | ••• |
|                                        | 00 | pare with collections from:<br>Selected collections from Institution<br>Selected collections from Commu<br>Entire Institution Zone <b>(</b> ) |                   |                      |                |     |

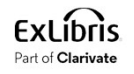

- We are choosing:
  - Match method by title
  - Include date coverage as part of the overlap (particularly relevant for journals).
  - Include physical title matching indication in the electronic reports
  - Include related titles indication

| Additional Details                         |                      |         |  |  |  | ^ |
|--------------------------------------------|----------------------|---------|--|--|--|---|
| Match method: Title Match Method 🔻         |                      |         |  |  |  |   |
| Available for group: Select group •        |                      |         |  |  |  |   |
| Include date coverage in the comparison:   | <b>0</b>             |         |  |  |  |   |
| Reference year for calculating 'embargo':  | Current Year 🔹       |         |  |  |  |   |
| Include physical title matching indication | n the electronic rep | orts: 🔽 |  |  |  |   |
| Include related titles indication:         |                      |         |  |  |  |   |
|                                            |                      |         |  |  |  |   |

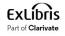

• Click "Generate"

|                                                              |   |                                                        |                   |     | Saved 🥑 | Generate  | Remove From List | ~ <b>T</b> | ×` |
|--------------------------------------------------------------|---|--------------------------------------------------------|-------------------|-----|---------|-----------|------------------|------------|----|
| General Details<br>Compare Collections<br>Additional Details | 1 | Elsevier ScienceDirect eBooks<br>Referex Miscellaneous | 61386000000000649 | 386 |         | Community | Zone             | •••        |    |

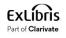

- The analysis completes
- We will view the report

| 1 | Elsevier ScienceDirect eBooks | Referex Miscellaneous 2024-04-10 6:06:39  | Creator A  |
|---|-------------------------------|-------------------------------------------|------------|
|   | Compare Elsevier ScienceDirec | t eBooks Referex Miscellaneous in CZ with | Creation   |
|   | all of IZ                     |                                           | Start Tim  |
|   | Compare Collections           |                                           | Finish Tir |
|   | ⊘ Completed Successfully      |                                           |            |

Creator AliciaC613 Creation Date 10/04/2024 08:06 Start Time 10/04/2024 08:09 Finish Time 10/04/2024 08:10

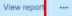

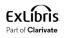

- In the report we see that of the 386 titles in CZ collection "Elsevier ScienceDirect eBooks Referex Miscellaneous":
  - 131 titles (33.94%) have complete coverage overlap.
  - 255 titles (66.06%) have no overlap.

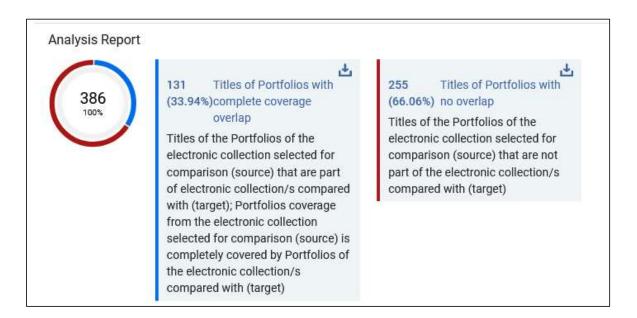

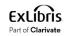

• In the report we can also see exactly what was analyzed and how

| Ana    | lyzed Collection                                       |                      |                        |                      |                |
|--------|--------------------------------------------------------|----------------------|------------------------|----------------------|----------------|
|        | Electronic collection name                             | Collection ID        | Number of Unique Title | Number of portfolios | Scope          |
| 1      | Elsevier ScienceDirect eBooks Referex<br>Miscellaneous | 61386000000000649    | 386                    | 386                  | Community Zone |
|        | npared With<br>Institution Zone                        |                      |                        |                      |                |
| Add    | litional Details                                       |                      |                        |                      |                |
| Match  | method: Title Match Method                             |                      |                        |                      |                |
| Availa | ble for group: Select group                            |                      |                        |                      |                |
| Includ | e date coverage in the comparison: 🛛 🗹                 |                      |                        |                      |                |
| Refere | ence year for calculating 'embargo': Curre             | nt Year              |                        |                      |                |
| Includ | e physical title matching indication in the e          | lectronic reports: 🔽 |                        |                      |                |
| Includ | e related titles indication: 🛛                         |                      |                        |                      |                |

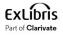

• From the analysis report we can download files of the titles which did have overlap and the titles which did not have overlap

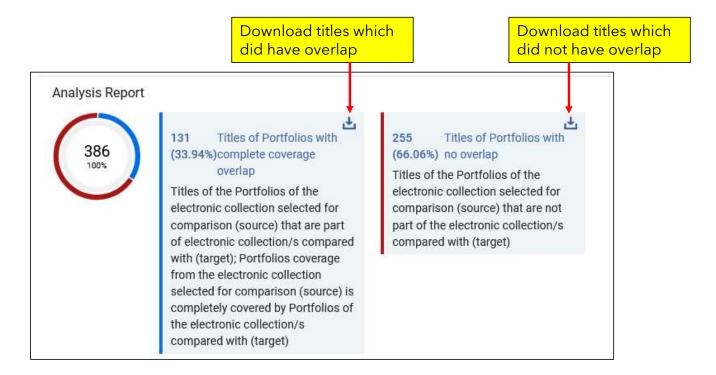

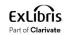

• Here is (part of) file "Compare Collections - Titles of portfolios with complete coverage overlap.xlsx"

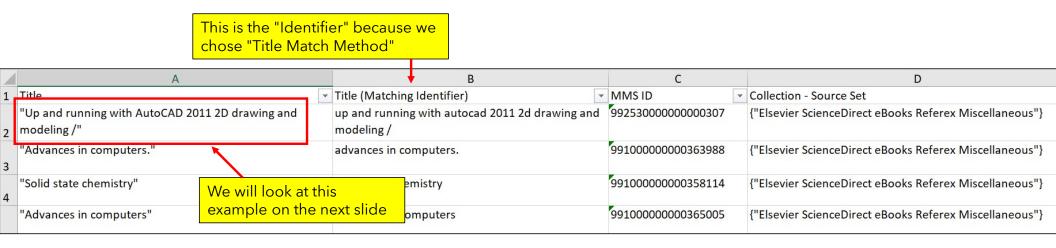

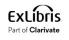

 In our institution we already have portfolio "Up and running with AutoCAD 2011 2D drawing and modeling" and that is why it appears in the file "Compare Collections - Titles of portfolios with complete coverage overlap.xlsx"

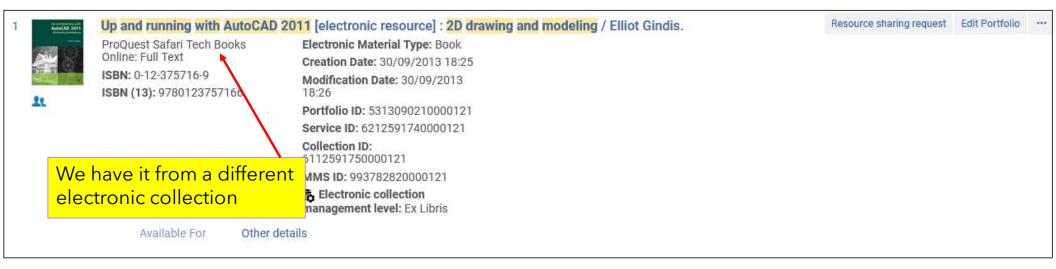

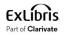

• This electronic portfolio has nothing in the "coverage" tab that and means that all years are covered.

| < Electronic Portfolio Editor                                                                                    | Relink to another bibliographic record | Cancel         | Save |
|----------------------------------------------------------------------------------------------------|----------------------------------------|----------------|------|
| General     Linking     Coverage     Acquisition     Notes     Group Settings     Related Portfolios     History |                                        |                |      |
| Which coverage statement will be applied? Only local O Global and local O Global or local O Only global          |                                        |                |      |
| Global Date Information                                                                                          |                                        |                | ~    |
|                                                                                                    |                                        |                |      |
| No relevant information.                                                                                         |                                        |                |      |
| Local Date Information                                                                                           |                                        |                | ~    |
|                                                                                                    | 🕀 Add D                                | ate Informatio | n    |
|                                                                                                    |                                        |                |      |
| No relevant information.                                                                                         |                                        |                |      |

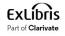

• Here is (part of) file "Compare Collections - Titles of portfolios with no overlap.xlsx"

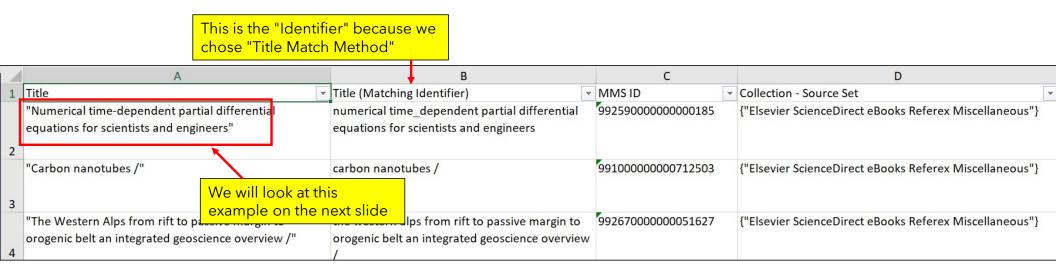

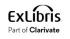

 In our institution do not already have portfolio "Numerical time-dependent partial differential equations for scientists and engineers" and that is why it appears in the file "Compare Collections - Titles of portfolios with no overlap"

|               | tial diffe | ferential e | equations fo   | r scientists aı | nd engineers   | ×         | <b>#</b> • | Q,                  |
|---------------|------------|-------------|----------------|-----------------|----------------|-----------|------------|---------------------|
| Numerical tir | l time-de  | dependent   | t partial diff | erential equat  | tions for scie | ntists an | d engin    | eers                |
| munity        |            |             |                |                 |                |           |            |                     |
|               |            |             |                |                 |                |           |            |                     |
|               |            |             |                |                 |                | 8         |            |                     |
|               |            |             |                |                 |                | No        |            | No records were for |

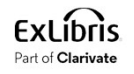

- Now the institution needs to decide if they should purchase the electronic collection "Elsevier ScienceDirect eBooks Referex Miscellaneous"
- As part of the decision-making process the institution now knows that
  - 131 titles (33.94%) have complete coverage overlap.
  - 255 titles (66.06%) have no overlap.
- Thus: if the institution purchases this electronic collection, they will have 255 new titles.

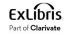

• Note that because we chose this when running the job:

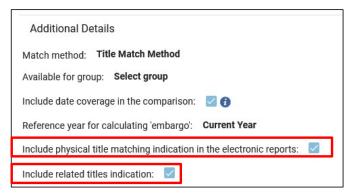

• The output file "Compare Collections - Titles of portfolios with complete coverage overlap" has these fields:

| AE                      | AF                                                  | AG                            |   |
|-------------------------|-----------------------------------------------------|-------------------------------|---|
| Has Physical Matching 👻 | Physical Holdings Library: Location (Items count) 🝷 | Has Related Physical Matching | • |
| No                      |                                                     | No                            |   |
|                         |                                                     |                               |   |

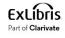

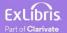

- In the example here the institution has already purchased and activated from the CZ the electronic collection "Taylor & Francis Library & Information Science Collection".
- Now the institution is considering cancelling the subscription.
- Before doing so the institution will first check to see what titles are unique to this collection and therefore would be lost if the subscription were cancelled.
- The match method used will be by ISSN.

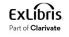

• Choose "Compare Collections"

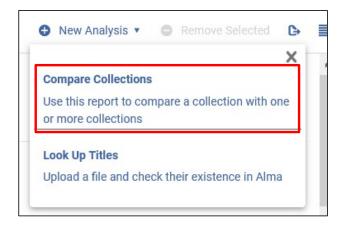

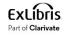

- Give the analysis a name and description.
- We have given description "Compare Taylor & Francis Library & Information Science Collection in IZ with all of IZ"

|                     |                                                                                        | Saved 🥑 | Generate | Remove From List |
|---------------------|----------------------------------------------------------------------------------------|---------|----------|------------------|
| General Details     | Taylor & Francis Library & Information Science Collection 2024-04-10 6:49:29           |         |          |                  |
| Compare Collections | Compare Taylor & Francis Library & Information Science Collection in IZ with all of IZ |         |          |                  |
| Additional Details  |                                                                                        |         |          |                  |
|                     | Compare Collections                                                                    |         |          |                  |
|                     | Created by Alicia Chen on 10/04/2024 08:49                                             |         |          |                  |

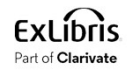

• Choose the collection (source) for which you want to evaluate overlap

| Compare Collections - report options                                    |
|-------------------------------------------------------------------------|
| Choose the collection (source) for which you want to evaluate overlap 🥡 |
| Compare with collections from:                                          |
| <ul> <li>Selected collections from Institution Zone</li> </ul>          |
| Choose the collections (target) you want to compare it with             |
| O Selected collections from Community Zone<br>Entire Institution Zone   |

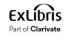

• Search for and select the desired collection

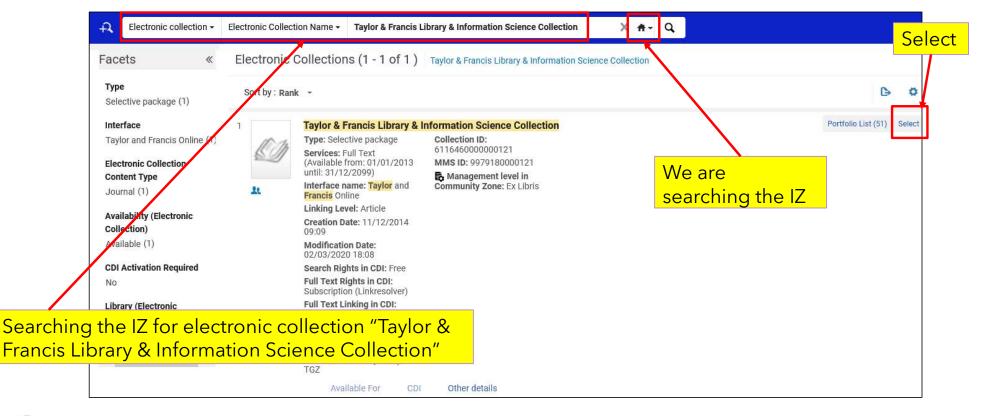

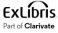

• Choose the type of comparison. We will compare with the entire IZ

|   | Electronic collection name                                      | Collection ID   | Number of portfolios | Scope            |     |
|---|-----------------------------------------------------------------|-----------------|----------------------|------------------|-----|
| 1 | Taylor & Francis Library &<br>Information Science<br>Collection | 611646000000121 | 51                   | Institution Zone | ••• |

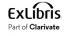

- Select the match method. We are choosing to match by ISSN.
- Choose if you wish to include date coverage as part of the overlap.
- Select Reference year for calculating 'embargo'.

| Additional Details     |                      |                            |  |
|------------------------|----------------------|----------------------------|--|
| Match method: ISS      | N Match Method 🔻     | ]                          |  |
| Available for group:   | Select group 🔹       | -                          |  |
| Include date coverage  | e in the comparison: | <b>0</b>                   |  |
| Reference year for ca  | lculating 'embargo': | Current Year 🔹             |  |
| Include physical title | matching indication  | in the electronic reports: |  |

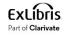

#### • Click "Generate"

|                                           |                                                                   |                  | Saved                | Generate Remove From L | ist 🔺 🗙 🗙 |
|-------------------------------------------|-------------------------------------------------------------------|------------------|----------------------|------------------------|-----------|
| General Details                           | Electronic collection name                                        | Collection ID    | Number of portfolios | Scope                  |           |
| Compare Collections<br>Additional Details | Taylor & Francis Library &<br>1 Information Science<br>Collection | 6116460000000121 | 51                   | Institution Zone       |           |
|                                           | Compare with collections from:                                    |                  |                      |                        |           |
|                                           | O Selected collections from Institu                               |                  |                      |                        |           |
|                                           | Selected collections from Comm     Entire Institution Zone        | hunity Zone      |                      |                        |           |

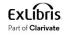

• The analysis completes

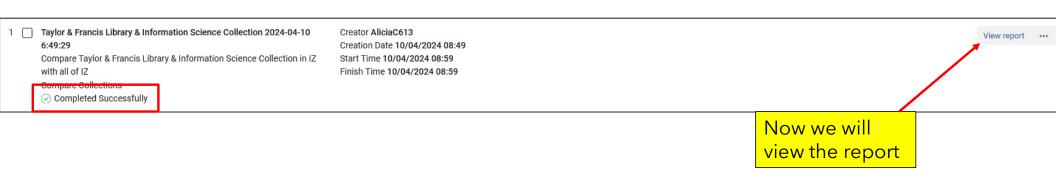

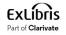

- Here we see that of the 49 titles in collection "Taylor & Francis Library & Information Science Collection", when comparing with the rest of the IZ:
- 8 titles (16.33%) have partial coverage overlap.
- 41 titles (83.67%) have complete overlap.
- 0 titles have no overlap (and that is why there is not a separate entity for it below)

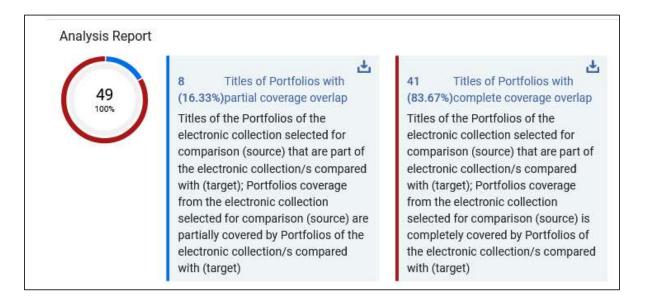

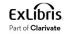

• In the report we can also see exactly what was analyzed

| Ar    | nalyzed Collection                                              |                            |                        |                      |                  | ^ |
|-------|-----------------------------------------------------------------|----------------------------|------------------------|----------------------|------------------|---|
|       |                                                                 |                            |                        |                      |                  | 0 |
|       | Electronic collection name                                      | Collection ID              | Number of Unique Title | Number of portfolios | Scope            |   |
| 1     | Taylor & Francis Library<br>& Information Science<br>Collection | 6116460000000121           | 49                     | 51                   | Institution Zone |   |
|       | ompared With<br>re Institution Zone                             |                            |                        |                      |                  | ^ |
| A     | dditional Details                                               |                            |                        |                      |                  | ^ |
| Mat   | ch method: ISSN Match Me                                        | ethod                      |                        |                      |                  |   |
| Avai  | lable for group: Select grou                                    | qu                         |                        |                      |                  |   |
| Inclu | ude date coverage in the com                                    | iparison: 🔽 👔              |                        |                      |                  |   |
| Refe  | erence year for calculating 'en                                 | nbargo': Current Year      |                        |                      |                  |   |
| Inclu | ude physical title matching in                                  | dication in the electronic | reports:               |                      |                  |   |

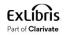

• From the analysis report we can download files of the titles which had partial and complete overlap

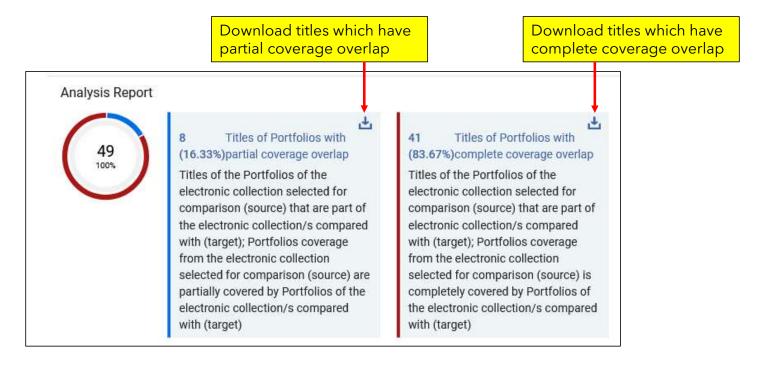

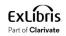

 Here is (part of) file "Compare Collections - Titles of portfolios with partial coverage overlap.xlsx"

|   | This is the "Identifier" I<br>chose "ISSN Match Me      |                |                        |               |   |                                                               |  |
|---|---------------------------------------------------------|----------------|------------------------|---------------|---|---------------------------------------------------------------|--|
|   | А                                                       |                | В                      | С             |   | D                                                             |  |
| 1 | Title                                                   | ISSN(          | Matching Identifier) 💌 | MMS ID        | • | Collection - Source Set                                       |  |
| 2 | "Cataloging & classification quarterly."                | 15444<br>01639 |                        | 9952408700121 |   | {"Taylor & Francis Library & Information Science Collection"} |  |
| 3 | "Journal of electronic resources in medical libraries." | 15424<br>15424 |                        | 9952410200121 |   | {"Taylor & Francis Library & Information Science Collection"} |  |
| 4 | "The acquisitions librarian."                           | 15444<br>08963 |                        | 9952411000121 |   | {"Taylor & Francis Library & Information Science Collection"} |  |

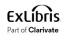

 Here is (part of) file "Compare Collections - Titles of portfolios with complete coverage overlap.xlsx"

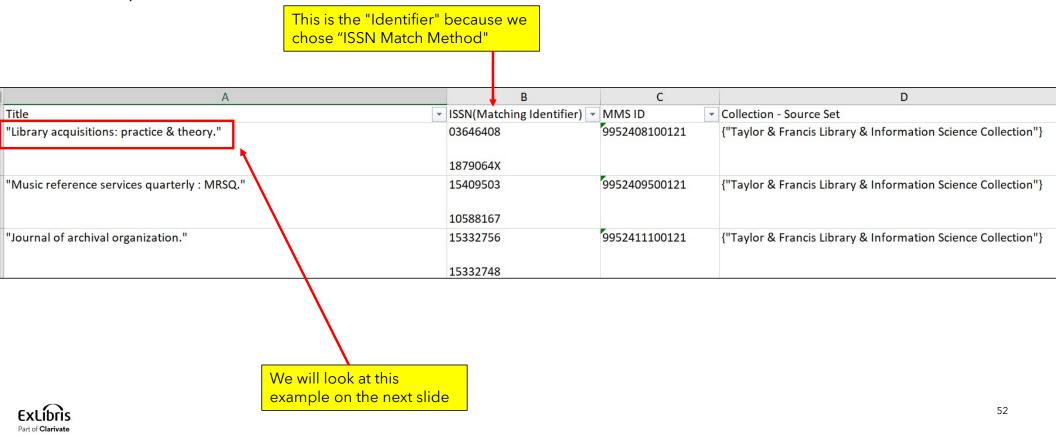

Title "Library acquisitions: practice & theory." ISSN 03646408 was in file "Compare Collections

 Titles of portfolios with complete coverage overlap.xlsx". We see here that we have "complete
 coverage" overlap from a different electronic collection

| SANI<br>ISSN<br>Avail  | ary acquisitions: practice & theory.<br>LIC Taylor and Francis SSH: Full Text<br>I: 1879-064X<br>lable from 01/01/1997 volume: 21 issue: 1 until<br>0/1998 volume: 22 issue: 4.               | Access Type: Current<br>Electronic Material Type: Journal<br>Creation Date: 05/03/2024 18:42<br>Modification Date: 05/03/2024 18:43<br>Portfolio ID: 5386658990000121<br>Service ID: 6286580180000121<br>Collection ID: 6186580190000121<br>MMS ID: 9952408100121<br>B Electronic collection management level: Ex Libris | * | In electronic collection SANLiC Taylor<br>and Francis SSH we have coverage from<br>01/01/1997 volume: 21 issue: 1 until<br>31/10/1998 volume: 22 issue: 4.                 |
|------------------------|----------------------------------------------------------------------------------------------------|----------------------------------------------------------------------------------------------------|---|----------------------------------------------------------------------------------------------------|
| Colle<br>ISSN<br>Avail | ary acquisitions: practice & theory.<br>or & Francis Library & Information Science<br>ection: Full Text<br>I: 1879-064X<br>lable from 1997 volume: 21 issue: 1 until 1998<br>me: 22 issue: 4. | Access Type: Current<br>Electronic Material Type: Journal<br>Creation Date: 11/12/2014 09:10<br>Modification Date: 26/03/2016 17:22<br>Portfolio ID: 5316458510000121<br>Service ID: 6216459990000121<br>Collection ID: 6116460000000121<br>MMS ID: 9952408100121<br>B Electronic collection management level; Ex Libris | - | In electronic collection Taylor & Francis<br>Library & Information Science Collection<br>we have coverage from 1997 volume: 21<br>issue: 1 until 1998 volume: 22 issue: 4. |

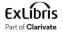

- Now the institution needs to decide if they should cancel the electronic collection "Taylor & Francis Library & Information Science Collection"
- As part of the decision-making process the institution now knows that
  - 8 titles (16.33%) have partial coverage overlap.
  - 41 titles (83.67%) have complete overlap.
  - 0 titles have no overlap
- Thus: if the institution cancels this electronic collection, they will lose partial coverage for 8 titles.

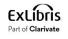

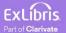

- In the scenario here the institution has received a list of titles from the vendor.
- The file has a column with the title and a column with the ISSN.
- We will upload the file and compare it to what we have already in the institution, thereby we will be able to know:
  - Which titles in the input file we already have
  - Which titles in the input file we do not already have
- We are comparing by ISSN. For a list of other identifiers which can be used for comparison see <u>Excel File Containing Identifiers for Comparison</u> at <u>Performing Look Up Titles Analysis</u>.

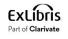

#### • Here is our input file

| elSSN/ISSN                      | Title                                                                                                    |   |
|---------------------------------|----------------------------------------------------------------------------------------------------|---|
| 1873-1848                       | Library & information science research.                                                                                         |   |
| 1876-0562                       | Library and information science.                                                                                                |   |
| 2224-1574                       | 图书馆学与资讯科学/#/ <b>圖書館學與資訊科學</b> [[T'U Shu Kuan Hsueh Yu Tzu Hsun K'O Hsueh]]                                                      |   |
| 1023-2125                       | 图书与资讯学刊/#/ <b>圖書與資訊學刊</b> [[T'U Shu Yu Tzu Hsun Hsueh K'An]]                                                                    |   |
| 2218-3388                       | 图书资讯学研究/#/ <b>圖書資訊學研究</b> [[T'U Shu Tzu Hsun Hsueh Yen Chiu]]                                                                   |   |
| 1394-6234                       | Malaysian journal of library & information science.                                                                             |   |
| 0795-4778                       | African journal of library, archives & information science.                                                                     |   |
| 0795-4778                       | African journal of library, archives & information science.                                                                     |   |
| 1680-4465                       | Pakistan journal of library & information science : PJLIS.                                                                      |   |
| 2328-2967                       | Journal of education for library and information science / ALISE, Association for Library and Information Science<br>Education. |   |
| 2249-0213                       | International research : journal of library and information science.                                                            |   |
| 2328-2967                       | Journal of education for library and information science / ALISE, Association for Library and Information Science<br>Education. |   |
| 2249-0213                       | International research : journal of library and information science.                                                            |   |
| 1234-5678                       | Library Science Monthly                                                                                                    |   |
| 2345-6789                       | Library Science Quarterly                                                                                                    |   |
| 3456-7890                       | Library Science Yearly                                                                                                    |   |
| 9876-5432                       | Librarianship Monthly                                                                                                    |   |
| 8765-4321                       | Librarianship Quarterly                                                                                                    |   |
| 7654-3210                       | Librarianship Yearly                                                                                                    |   |
| <b>Ex</b> 7654-323423<br>Part o | Librarianship Yearly                                                                                                    | ļ |
|                                 |                                                                                                    |   |

• We will again run the "Overlap and Collection Analysis" and this time we will choose "Look up titles"

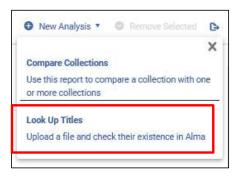

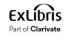

• We give the report a name and description

| General Details         | Input file from vendor A Chen Publishers 2024-04-10 8:10:10                                                     |
|-------------------------|----------------------------------------------------------------------------------------------------|
| Look up Titles - repo * | See what we have in $\underbrace{\text{IZ}}_{\text{Z}}$ from file from input file from vendor A Chen Publishers |
|                         |                                                                                                    |
|                         | Look Up Titles                                                                                                  |
|                         | Created by Selicia Chen on 10/04/2024 10:10                                                                     |

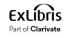

- We will now do as follows:
- 1. Upload a file called "Input file from vendor A Chen Publishers.xlsx"
- 2. In the section "Select the populations you would like to compare the titles from the input file with:" we will choose "Institution Zone Electronic Resources (including Community Zone activated resources)
- 3. In the section "Choose the report out format" choose "One excel line per match"
- 4. We will not select "Include physical title matching indication in the electronic reports
- 5. Click "Generate"

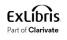

|                         | Saved 🥥 Generate Remove From List                                                                   | <br>× |
|-------------------------|----------------------------------------------------------------------------------------------------|-------|
| General Details         | Input file from vendor A Chen Publishers 2024-04-10 8:10:10                                         |       |
| Look up Titles - repo * | See what we have in IZ from file from input file from vendor A Chen Publishers                      |       |
|                         | Look Up Titles                                                                                      |       |
|                         | Created by 😩 Alicia Chen ) on 10/04/2024 10:10                                                      |       |
|                         | Look up Titles - report options                                                                     | ^     |
|                         | ✓ Input file from vendor A Chen Publishers.xlsx Remove                                              |       |
|                         | Select the populations you would like to compare the titles from the input file with:*              |       |
|                         | 🛛 🔽 Institution Zone electronic resources (including Community Zone activated electronic resources) |       |
|                         | Community Zone non-activated electronic resources                                                   |       |
|                         | Institution Zone physical resources                                                                 |       |
|                         | Additional Details                                                                                  |       |
|                         | Include physical title matching indication in the electronic reports                                |       |
|                         | Available for Group: Select group 🔹                                                                 |       |
|                         | Choose the report output format*                                                                    |       |
|                         | One excel line per match     One excel line per identifier from input file                          |       |

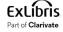

• The job completes and we will view the report

| Overlap and Collection Analysis (1 - 20 of 55)                                                                                                    |                                                                                                    |                                  |
|----------------------------------------------------------------------------------------------------|----------------------------------------------------------------------------------------------------|----------------------------------|
| C Report Name 🗸 Q S                                                                                                    | Sort by: Creation Date ▼ ↓F ▼ Report Type: All ▼ Report Status: All ▼                                                   | New Analysis • Remove Selected > |
| <ul> <li>Input file from vendor A Chen Publishers 2024-04-10 8:10:10<br/>See what we have in IZ from file from input file from vendor A Cl<br/>Publishers</li> <li>Look Up Titles</li> <li>Completed Successfully</li> </ul> | Creator AliciaC613<br>hen Creation Date 10/04/2024 10:10<br>Start Time 10/04/2024 10:18<br>Finish Time 10/04/2024 10:18 | View report                      |

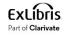

• In the output see that it states "10 (58.82%) Input file titles found in the Institution Zone electronic resources". Download the file.

|                                    |                                                                                                    |                                                                                                    | Remove From List |   | × |
|------------------------------------|----------------------------------------------------------------------------------------------------|----------------------------------------------------------------------------------------------------|------------------|---|---|
| General Details<br>Analysis Report | New Report 2024-04-10 8:29:23<br>See what we have in IZ from file from input file from vendor A Cl<br>Look Up Titles                               | nen Publishers                                                                                                    |                  |   |   |
|                                    | Created by AliciaC613<br>10/04/2024 10:29 Completed Successfully                                                                                   | Process ID: <b>7703671620000121</b><br>Total run time: <b>5 Seconds</b><br>Started on: <b>10/04/2024 10:30</b><br>Finished on: <b>10/04/2024 10:30</b> |                  |   |   |
|                                    | Analysis Report<br>Input file: Input file from vendor A Chen Publishers.xlsx                                                                       |                                                                                                    |                  |   | ^ |
|                                    | <b>10 (58.82%)</b> Input file titles found in the Institution Zone electron<br>All titles from input files that have a match with electronic resou |                                                                                                    |                  | đ | 5 |

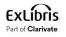

- See that the output file "Look Up Titles Institution Zone electronic resources" has four tabs for:
  - Matches with Single Resource
  - Matches with Multiple Resources
  - No Matches or No Resources
  - Analysis Information (includes the parameters which were used in the jobs)

| 1   | A                                                          | В                           | С                    | D                                                   | E                |
|-----|------------------------------------------------------------|-----------------------------|----------------------|-----------------------------------------------------|------------------|
| 1   | Title                                                      | ISSN(Matching Identifier) 🔻 | MMS ID               | Collection                                          | ✓ Interface      |
| 2   | "Library & information science research."                  | 18731848                    | 9961697800121        | "CCC Get It Now"                                    | "CCC Get It Now" |
|     | "图书资讯学研究/#/圖書資訊學研究 [[T'U Shu Tzu Hsun Hsueh<br>Yen Chiu]]" | 22183388                    | 992719450000121      | "Chinese Electronic Periodical Services Humanities" | "Airiti Library" |
| 3   |                                                            |                             |                      |                                                     |                  |
| 4   | "图书与资讯学刊/#/圖書與資訊學刊 [[T'U Shu Yu Tzu Hsun                   | 10232125                    | 992717930000121      | "Chinese Electronic Periodical Services Humanities" | "Airiti Library" |
| 5   |                                                            |                             |                      |                                                     |                  |
| - 3 | Matches with Single Resource Matches with Multiple         | e Resources 📋 No Matches c  | or No Resources   Ar | nalysis Information (+) :                           | •                |

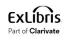

• Here is an example from "Matches with Single Resource"

| 1 | А                                                  | В                           | C                  | D                                                   | E                |
|---|----------------------------------------------------|-----------------------------|--------------------|-----------------------------------------------------|------------------|
| 1 | Title                                              | ISSN(Matching Identifier) 💌 | MMS ID 👻           | Collection                                          | ✓ Interface      |
|   | "Library & information science research."          | 18731848                    | 9961697800121      | "CCC Get It Now"                                    | "CCC Get It Now" |
| 2 |                                                    |                             |                    |                                                     |                  |
|   |                                                    | 22183388                    | 992719450000121    | "Chinese Electronic Periodical Services Humanities" | "Airiti Library" |
|   | Yen Chiu]]"                                        |                             |                    |                                                     |                  |
| 3 |                                                    |                             |                    |                                                     |                  |
| 4 | "图书与资讯学刊/#/圖書與資訊學刊 [[T'U Shu Yu Tzu Hsun           | 10232125                    | 992717930000121    | "Chinese Electronic Periodical Services Humanities" | "Airiti Library" |
| 5 |                                                    |                             |                    |                                                     |                  |
|   | Matches with Single Resource Matches with Multiple | Resources No Matches of     | or No Resources An | alysis Information (+) :                            |                  |

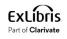

• Here is the example in Alma from "Matches with Single Resource"

| →   Electronic titles →   ISS                                         | N <del>-</del> 18731848 |                                                    |                                                                                                    | X 📅 Q.                                                                               |                        | 📜 Ma<br>Circ         | in Library - Mai<br>culation Desk | in        | V    |
|-----------------------------------------------------------------------|-------------------------|----------------------------------------------------|----------------------------------------------------------------------------------------------------|--------------------------------------------------------------------------------------|------------------------|----------------------|-----------------------------------|-----------|------|
| Facets «                                                              | Electronic Title        | s (1 - 1 of 1 ) 18731848                           |                                                                                                    |                                                                                      |                        | Push Selected to MDE | Save and F                        | ilter Que | ery  |
| Material Type<br>Journal (1)                                          | A Institution           | L Community                                        |                                                                                                    |                                                                                      |                        |                      |                                   |           |      |
| Resource Type<br>Journal - Electronic (1)                             | Select All Sor          | t by∶Rank ▼ Secondary                              | Sort by : Rank 👻                                                                                      |                                                                                      |                        | 0 rows selected      | Expand -                          | ₿         | 0    |
| Language<br>English (1)<br>Collection<br>Resources about Library Scie | 1 🗌                     | vol. 5, no. 1 (spring 1983).)                      | olex Pub Corp Print began with<br>esearchPeriodicals. Library<br>nation scienceResearch<br>1021 12:21 | Language: English<br>ISSN: 1873-1848 and others<br>Record number: (DE-599)ZDB2002011 |                        | 61697800121          | Edit Record                       | Order     | •••• |
|                                                                       |                         | Interface Name<br>CCC Get It Now<br>Portfolio List | Collection Name<br>CCC Get It Now                                                                     | Service Type<br>Full Text                                                            | Availability<br>Active | Portfolio<br>View    |                                   |           |      |
| Exclibris<br>Part of Glarivate                                        |                         | Single<br>resource                                 | 2                                                                                                    |                                                                                      |                        |                      |                                   | 66        |      |

• Here is an example from "Matches with Multiple Resources"

|   | A                                                                      | B                           | С                    | D                                                              |
|---|------------------------------------------------------------------------|-----------------------------|----------------------|----------------------------------------------------------------|
| 1 | Title                                                                  | ISSN(Matching Identifier) 🔫 | MMS ID               | Collection                                                     |
| 2 | 'International research : journal of library and information science." | 22490213                    | 99174385000121       | "EZB-FREE-00999 freely available EZB journals"                 |
| 3 | international research : journal of library and information science."  | 22490213                    | 99174385000121       | "ProQuest Central"                                             |
| 4 | 'International research : journal of library and information science." | 22490213                    | 99174385000121       | "Library & Information Science Collection"                     |
| 5 | 'Library and information science."                                     | 18760562                    | 99207125800121       | "CCC Get It Now Emerald (CCC Get It Now Emerald)"              |
| 6 | 'Library and information science."                                     | 18760562                    | 99207125800121       | "CCC Get It Now"                                               |
| 7 | 'Pakistan journal of library & information science : PJLIS."           | 16804465                    | 993966490000121      | "Gale Cengage Information Science & Library Issues Collection" |
| 8 | 'Pakistan journal of library & information science : PJLIS."           | 16804465                    | 993966490000121      | "EZB-FREE-00999 freely available EZB journals"                 |
| 9 | 'Pakistan journal of library & information science : PJLIS."           | 16804465                    | 993966490000121      | "Library & Information Science Collection"                     |
| 1 | Matches with Single Resource Matches with Multiple Resources           | No Matches or No Resources  | Analysis Information | n (+) : (                                                      |

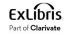

• Here is the example in Alma from "Matches with Multiple Resources"

| Electronic titles - ISSN                                              | N <del>v</del> 22490213 |                                                                                      |                                                                                                    | X <del>n</del> q                                                                                        |              | Cire                 | in Library - Ma<br>culation Desk | in       | •    |
|-----------------------------------------------------------------------|-------------------------|--------------------------------------------------------------------------------------|----------------------------------------------------------------------------------------------------|----------------------------------------------------------------------------------------------------|--------------|----------------------|----------------------------------|----------|------|
| Facets «                                                              | Electronic Titles       | s (1 - 1 of 1 )                                                                      | 22490213                                                                                                    |                                                                                                    |              | Push Selected to MDE | Save and I                       | ilter Qu | Jery |
| Material Type<br>Journal (1)                                          | A Institution           | L Community                                                                          |                                                                                                    |                                                                                                    |              |                      |                                  |          |      |
| Resource Type<br>Journal - Electronic (1)                             | Select All Sort         | by:Rank 👻                                                                            | Secondary Sort by : Rank 👻                                                                                              |                                                                                                    |              | 0 rows selected      | Expand -                         | B        | ٥    |
| Language<br>English (1)<br>Collection<br>Resources about Library Scie | Cite                    | Journal (Aligarh<br>2011).)<br>Subject: Library<br>sciencePeriodi<br>Modification Da | science-Periodicals. Information<br>icals. Information science. and others<br>nte: 05/07/2023 15:02<br>25/02/2012 22:58 | Language: English<br>ISSN: 2249-0213<br>Record number: (DE-599)ZDB2679438-X ♥<br>MMS ID: 99174385000121 |              |                      | Edit Record                      | Order    |      |
|                                                                       |                         | Interface Name                                                                       | Collection Name                                                                                                    | Service Type                                                                                            | Availability | Portfolio            |                                  |          |      |
|                                                                       |                         | ProQuest                                                                             | Library & Information Science<br>Collection                                                                             | Full Text                                                                                               | Active       | View                 |                                  |          |      |
|                                                                       |                         | ProQuest                                                                             | ProQuest Central                                                                                                    | Full Text                                                                                               | Active       | View                 |                                  |          |      |
|                                                                       |                         | Ezb                                                                                  | EZB-FREE-00999 freely available<br>EZB journals                                                                         | Full Text                                                                                               | Active       | View                 |                                  |          |      |
|                                                                       |                         | 3 reso                                                                               | urces                                                                                                    |                                                                                                    |              |                      |                                  |          |      |

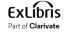

• Here is an example from "No Matches or No Resources"

| 1 | ISSN(Matching Identifier) 💌 | Title                                  |                                    |                      |
|---|-----------------------------|----------------------------------------|------------------------------------|----------------------|
| 2 | 7654323423                  | "Librarianship Yearly"                 |                                    |                      |
| 3 | 12345678                    | "Library Science Monthly"              |                                    |                      |
| 4 | 76543210                    | "Librarianship Yearly"                 |                                    |                      |
| 5 | 98765432                    | "Librarianship Monthly"                |                                    |                      |
| 6 | 34567890                    | "Library Science Yearly"               |                                    |                      |
| 7 | 23456789                    | "Library Science Quarterly"            |                                    |                      |
| 8 | 87654321                    | "Librarianship Quarterly"              |                                    |                      |
| 9 |                             |                                        |                                    |                      |
| 4 | Matches with Sing           | le Resource   Matches with Multiple Re | sources No Matches or No Resources | Analysis Information |

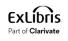

• Here is the example in Alma from "No Matches or No Resources"

| <del>,</del> | Electronic titles -  | ISSN | 7654323423     |                      | X <del>11</del> - Q        |
|--------------|----------------------|------|----------------|----------------------|----------------------------|
| Fac          | ets                  | «    | Electronic Tit | <b>es</b> 7654323423 |                            |
|              | No facets available. |      | # Institution  | L Community          |                            |
|              |                      |      | Select All S   | Sort by : Rank 👻     | Secondary Sort by : Rank 👻 |
|              |                      |      |                |                      | No records were found.     |

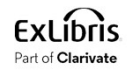

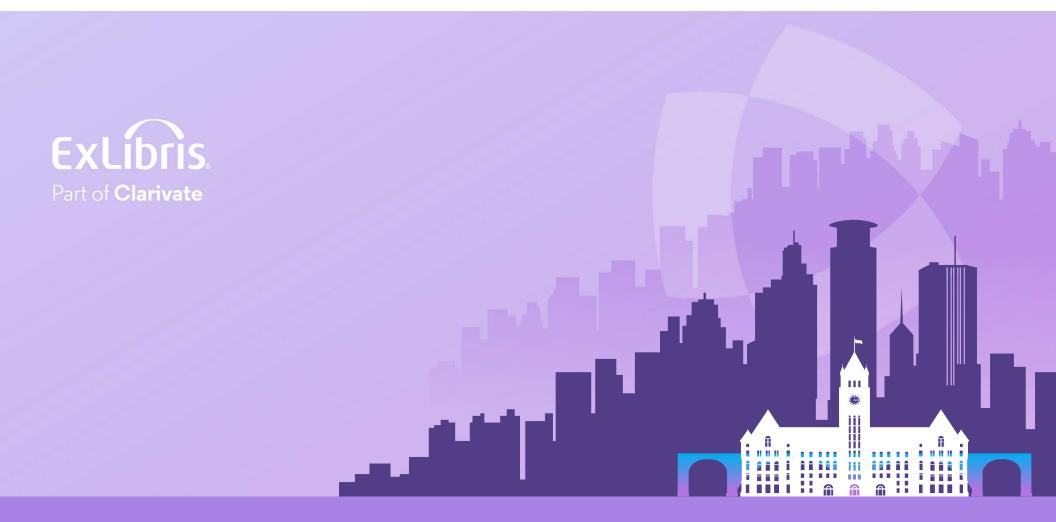

#### © 2024 Clarivate

Clarivate and its logo, as well as all other trademarks used herein are trademarks of their respective owners and used under license.